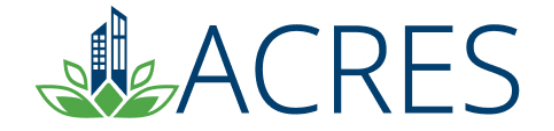

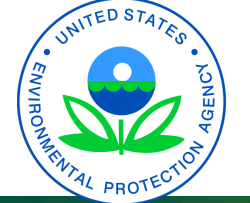

# **ACRES 6: TECHNICAL ASSISTANCE TO BROWNFIELDS (TAB)**

# **Agenda**

- **Define the purpose of ACRES**
- **ACRES Registration**
- **Technical Assistance to Brownfields (TAB) profile form**
- **Learn about an ACRES "Work Package"**
- **Walk through the ACRES workflow**
- **Learn how and when to submit data**
- **Learn what resources are available if you have questions**

2

• **ACRES Demonstration** 

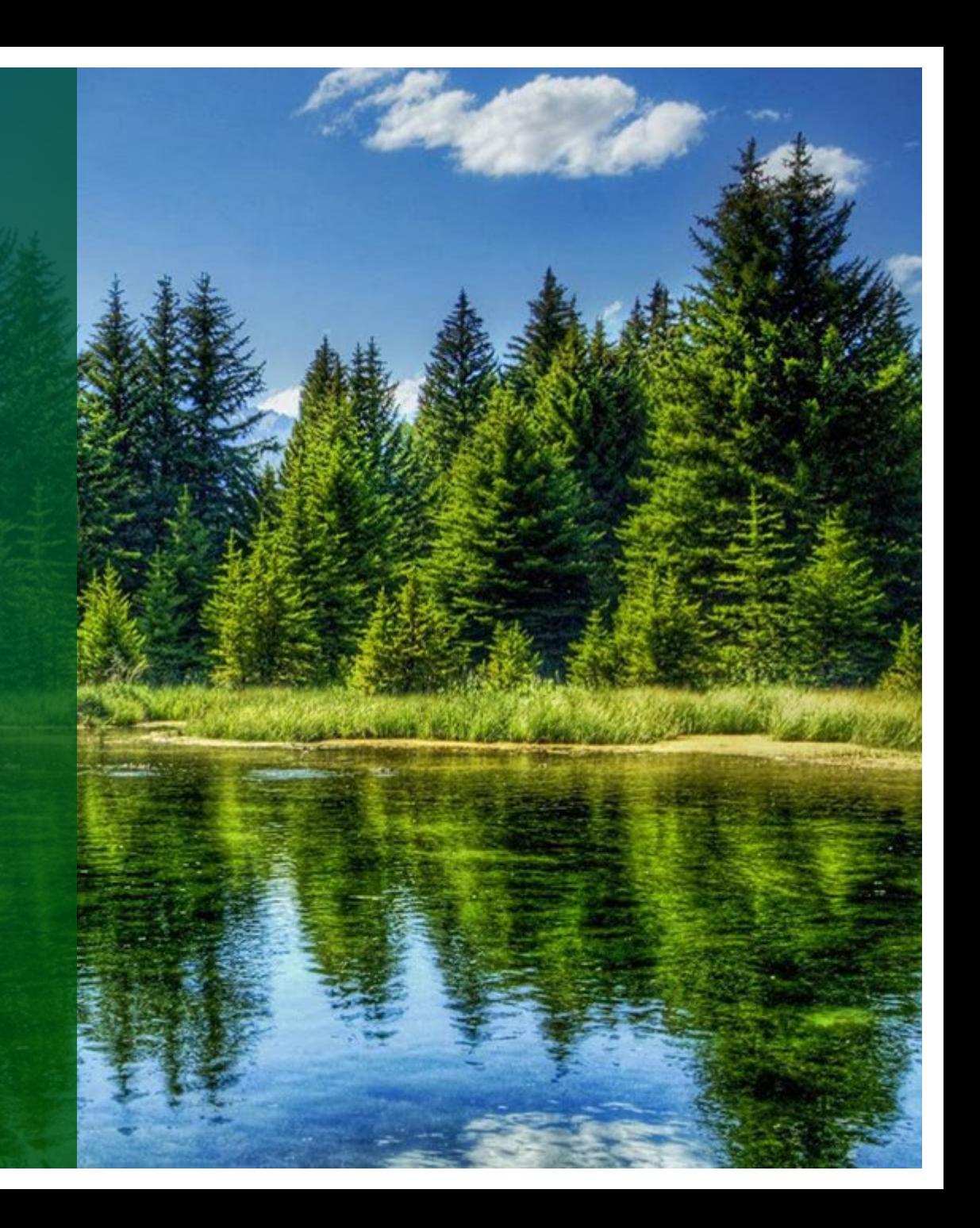

# **ACRES – What's the Purpose?**

**Assessment, Cleanup, Redevelopment Exchange System (ACRES)**

**Technical Assistance to Brownfields (TAB) providers report their project-specific activities, training activities, and tool development activities in ACRES.** 

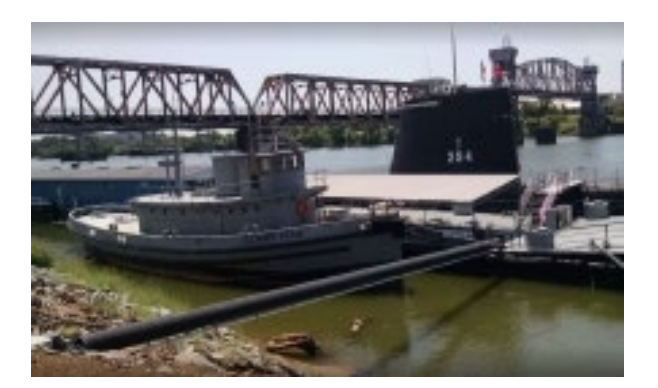

くトヘ

**USS Hoga— Little Rock, Arkansas** 

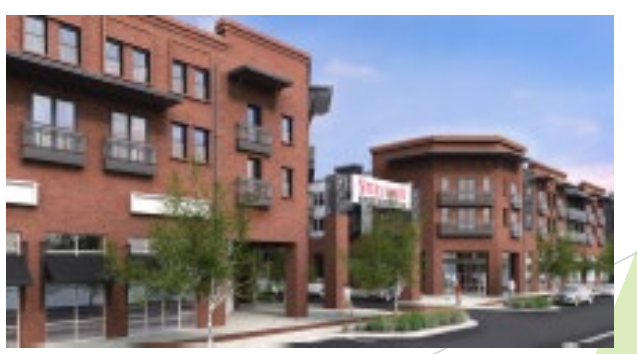

**The Steelyard—Oklahoma City, Oklahoma** 

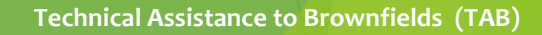

### **Do I Need to Register? Yes!**

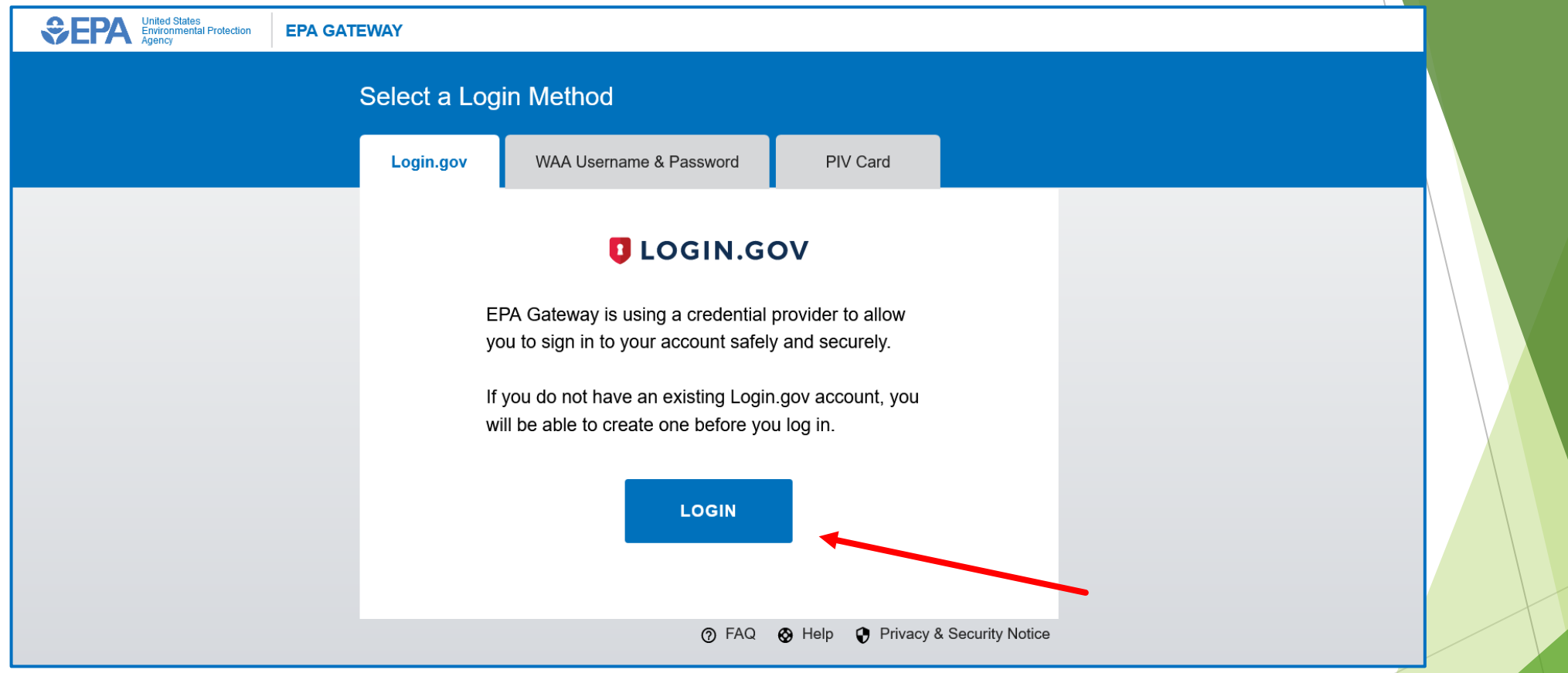

#### [https://acres6.epa.gov](https://acres6.epa.gov/)

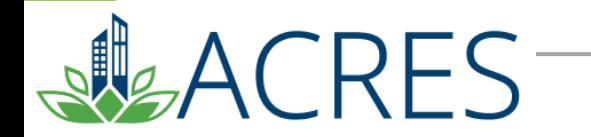

**Technical Assistance to Brownfields (TAB)** 

**Adding your Technical Assistance to Brownfields Number to ACRES**

- o **To gain access to your Technical Assistance to Brownfields profile form, you need to add your TA number to your ACRES account.**
- From your ACRES home page, click Add a CA to my list
	- **Please enter your 8-digit cooperative agreement number. Leave out any prefixes (RP, BF) and amendments (-0, -1)**

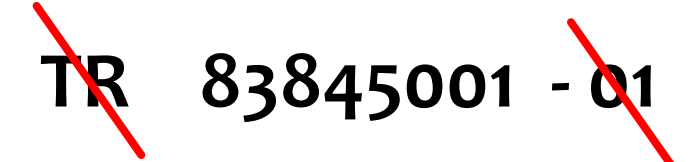

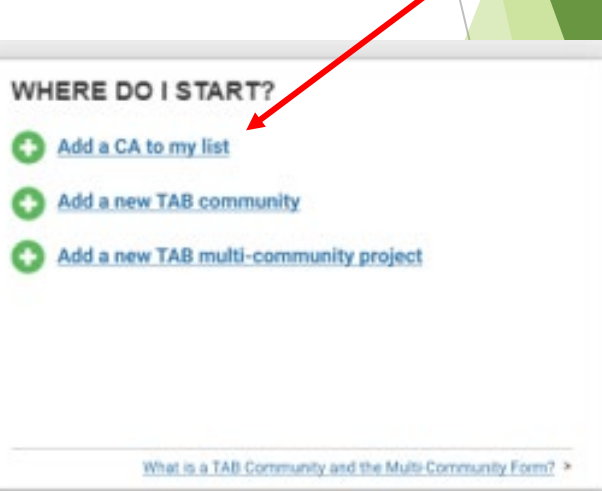

#### **What Data Are Collected?**

**There are two types of Technical Assistance to Brownfields (TAB) profile forms:**

- **Type I: Community Specific Information** 
	- **Community Location Information**
	- **Technical Assistance Activities**
	- **Changing Climate Conditions**
- **Type II: Multi-Community Technical Assistance** 
	- **Training/Workshop/Event Information**
	- **Brownfields Publication Information**
	- **Brownfields Tool Development Information**

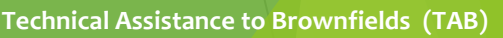

## **What is a Work Package?**

- o **A TAB "work package" is created when you add a new TAB community/multi-community form or edit an existing one to add/update information.**
- **Only one work package can exist at a time for each community/form. However, once approved, a new work package can be created to record new or updated data and there is no limit on the total number of work packages.**

**TECHNICAL ASSISTANCE TO BROWNFIELDS (TAB) -GRANT FUNDING ED** 2 Open TAB Work Packages **Additional Actions** 

- Manage TAB Communities
- Manage TAB Multi-Community Projects

What is a TAB Work Package? >

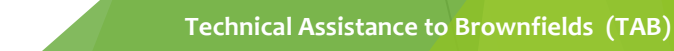

## **What is the ACRES Workflow?**

- **The series of actions and states that a work package must pass through before being completed**
- **The status of a work package indicates where it is in the workflow**
- **As this "package" moves through the data entry and approval process, it is considered "open". Once data entry and approval is complete, the work package is considered "approved".**

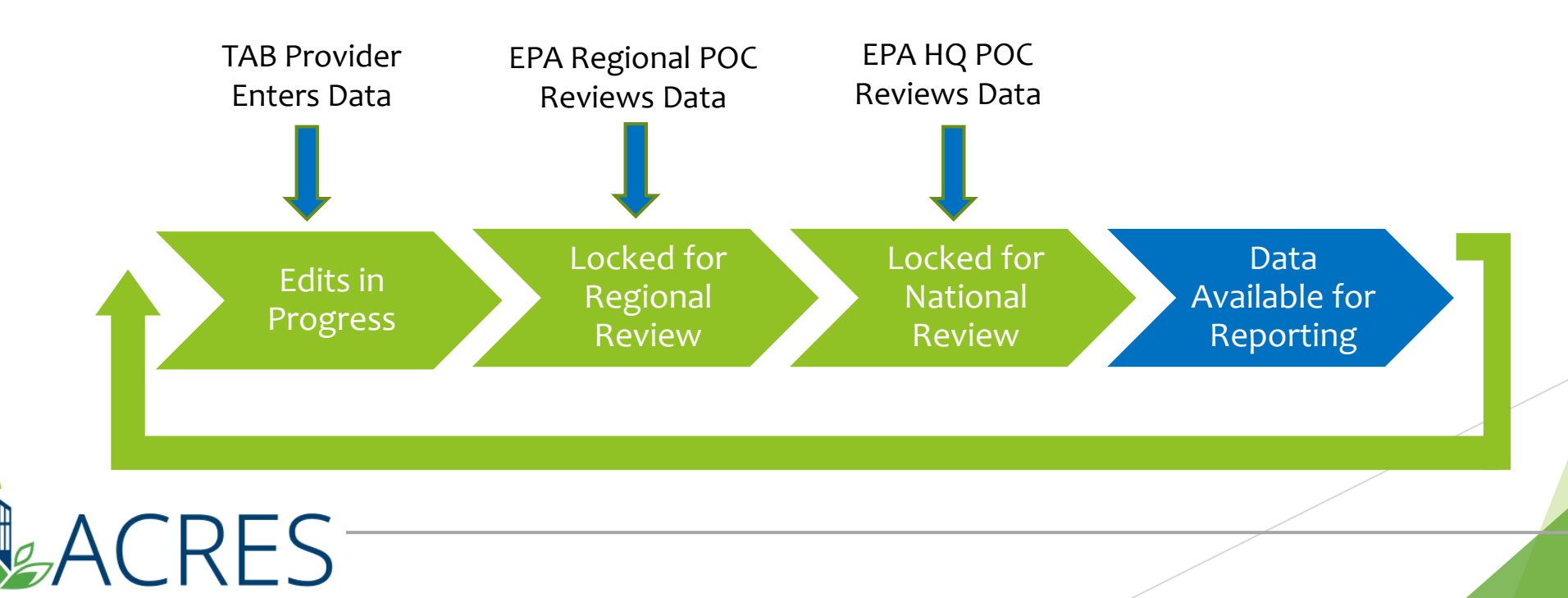

# **When Do I Submit Data in ACRES?**

- o **A TAB Profile Form must be submitted for each project receiving TAB assistance at the end of the government fiscal quarter.**
- o **TAB Profile Forms must be updated at the end of each quarter that the project is still receiving technical assistance. Updates should include new activities (e.g., grant reviewal, site identification). Once the project has been completed, the TAB provider should indicate this by adding a "Project Completion Date."**

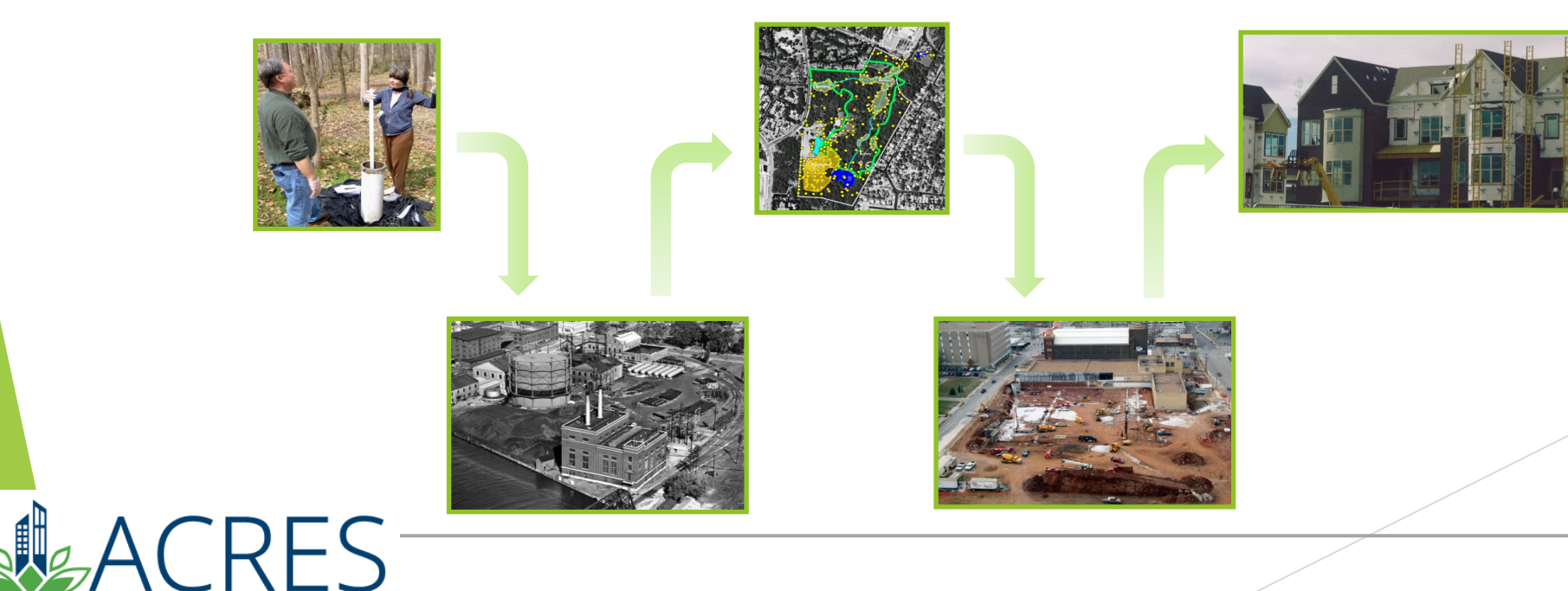

# **My ACRES Home Page**

CRES<sup>-</sup>

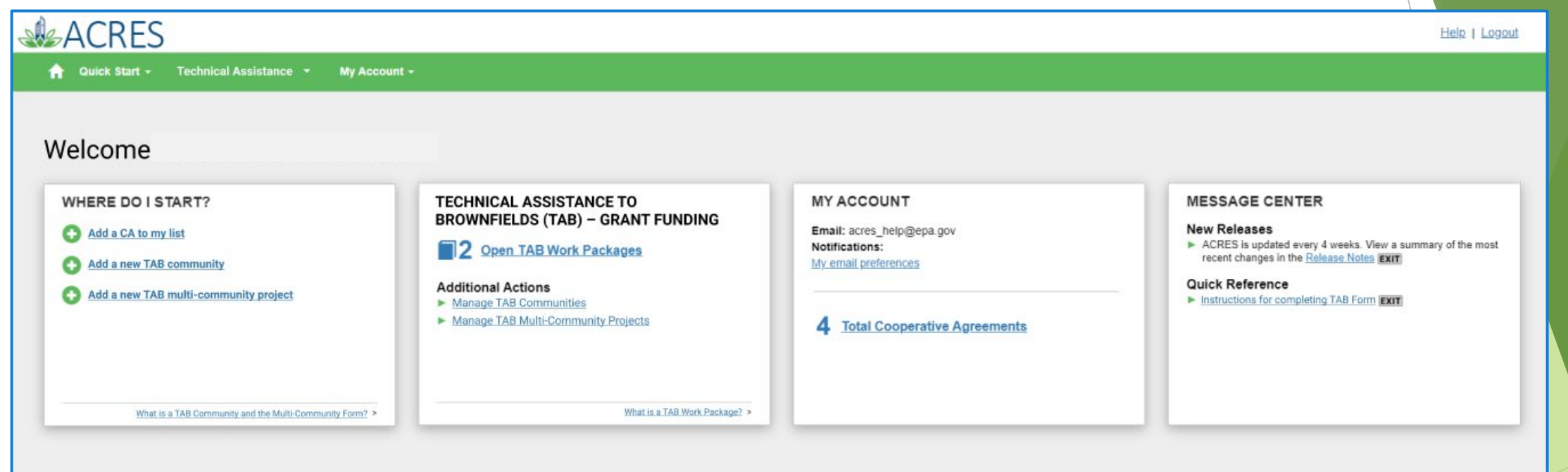

### **Manage TAB Communities**

- **The Manage Technical Assistance to Brownfields (TAB) page lists all previously entered communities. Information listed will include TAB CA number, Community project ID, number of TA records, and status of work package.**
- **From this page, you can edit any existing TAB communities and add any new communities.**

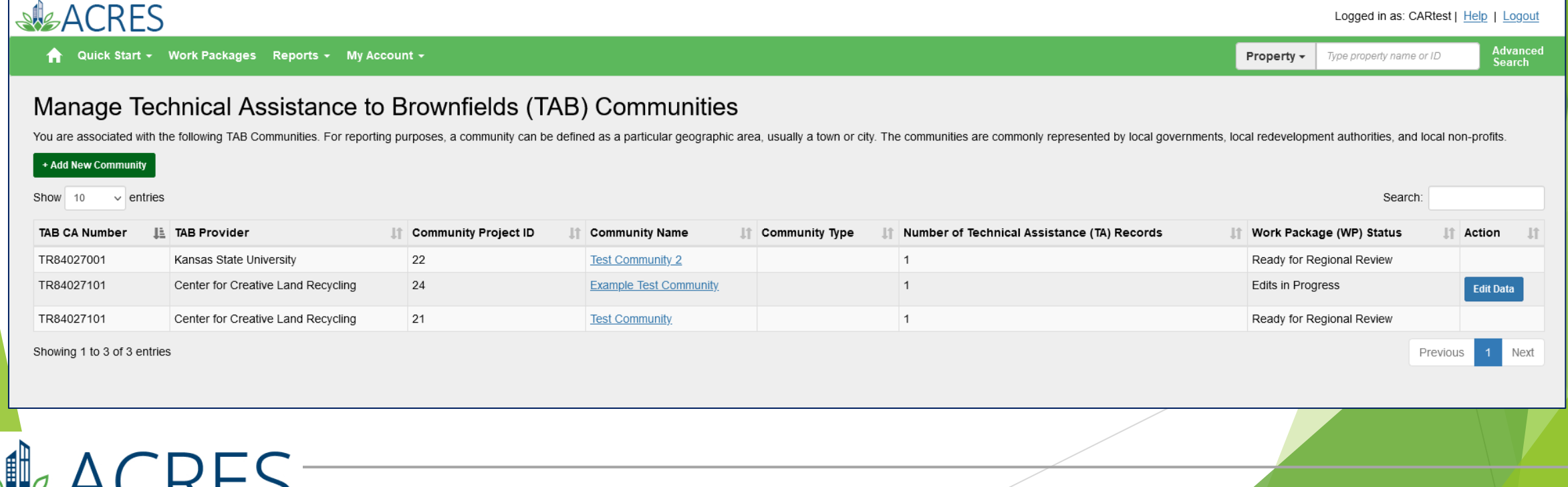

## **Manage TAB Multi-Community Projects**

- **The Manage Multi-Community Projects for Technical Assistance to Brownfields (TAB) page lists all previously entered multi-community TAB projects. Information listed will include TAB Provider, project ID, type of assistance and status of work package.**
- **From this page, you can edit any existing TAB projects and add any new multicommunity projects.**

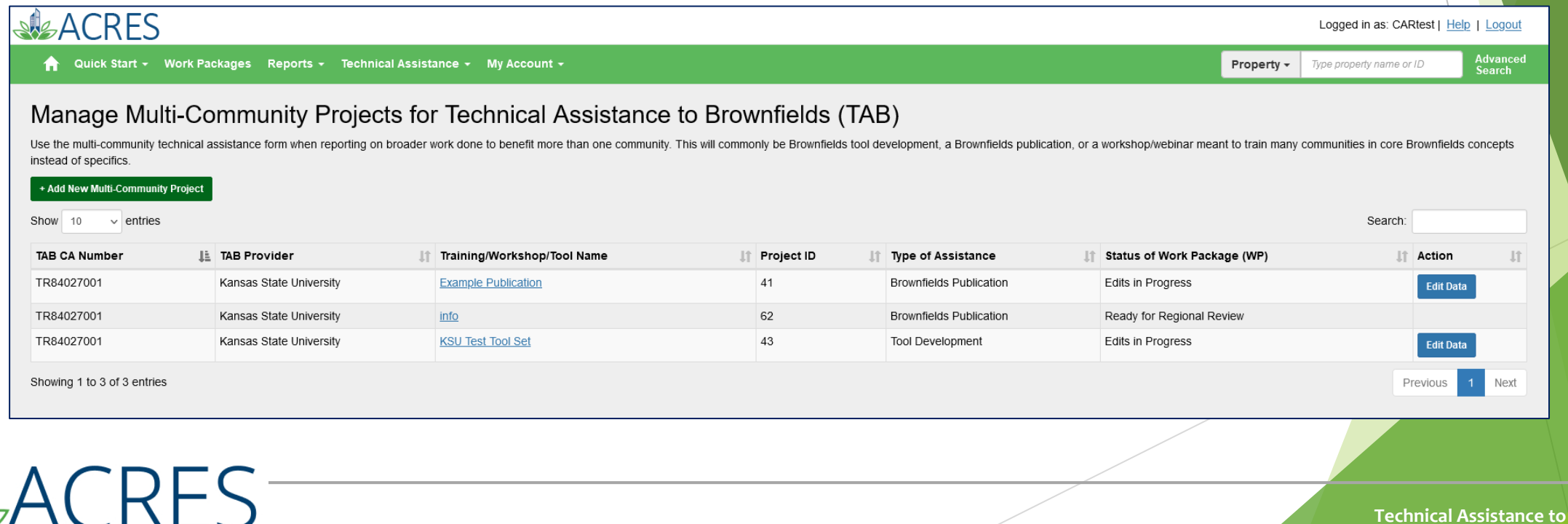

# **What if I have Questions?**

**Registration** [https://acres6.epa.gov](https://acres6.epa.gov/)

#### **ACRES Help Desk**

acres help@epa.gov or  $(703)$ -284-8212

#### **ACRES Information web page:**

- <https://www.epa.gov/brownfields>
- **Training Materials**
- **Copies of Presentation**
- **Quick Reference Guides**
- **Release Notes**
- **A link to this page is available at the bottom of every ACRES page including the Log In page.**

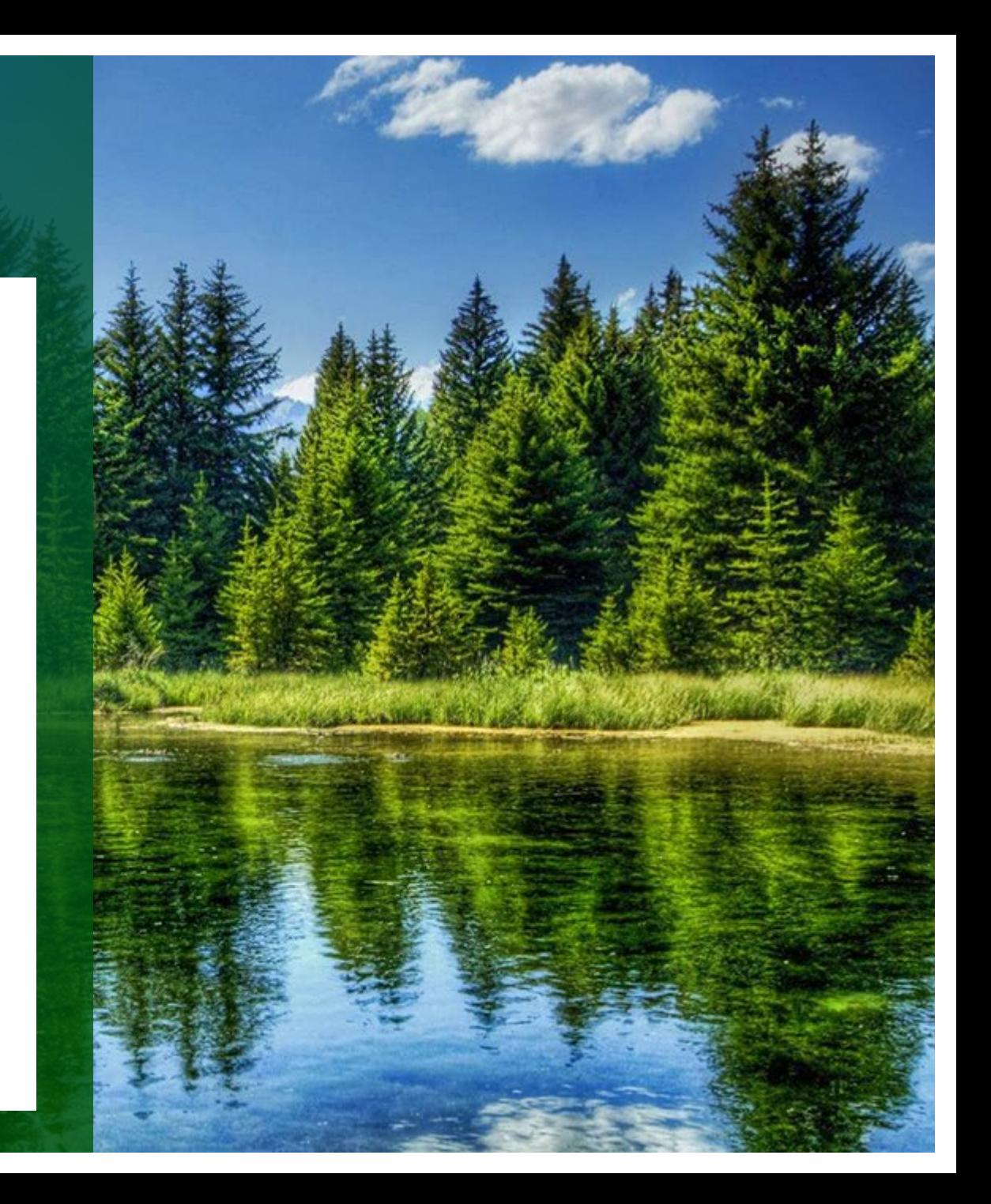

# **ACRES Demonstration**

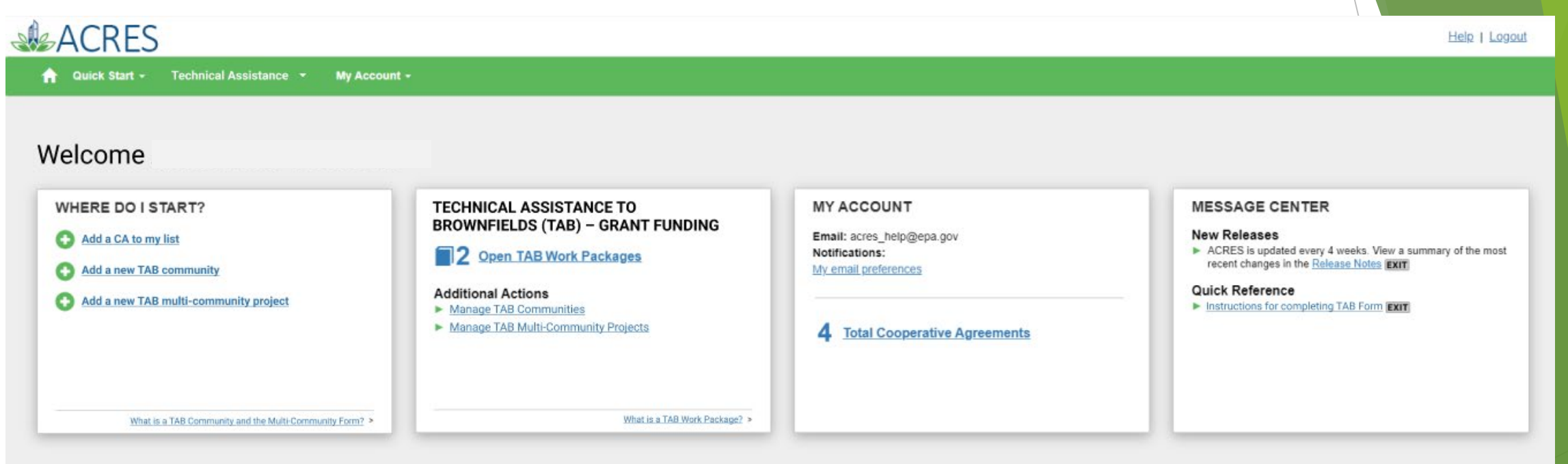

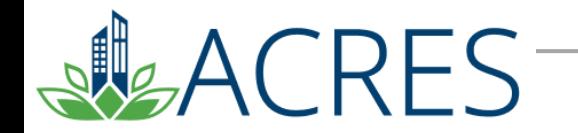

**Technical Assistance to Brownfields (TAB)** 

# **Questions?**

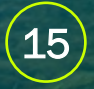